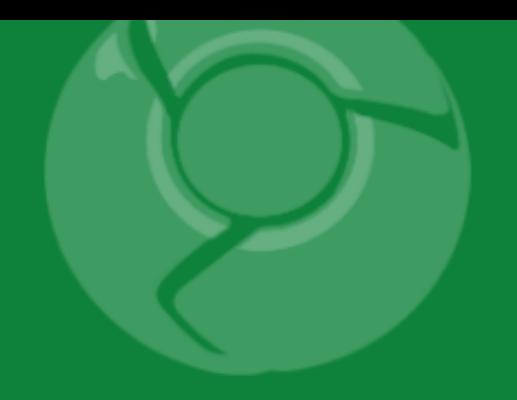

# Google<br>Developer<br>Day2009

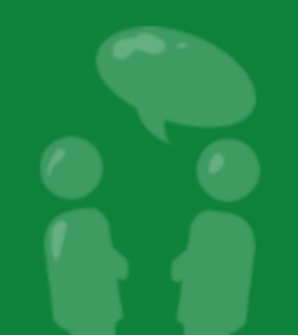

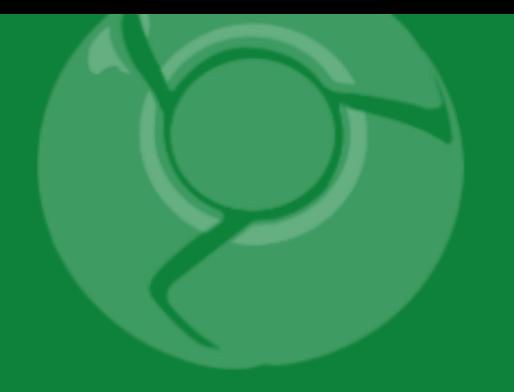

# Developing Google Chrome Extensions

Brian Kennish November 6, 2009

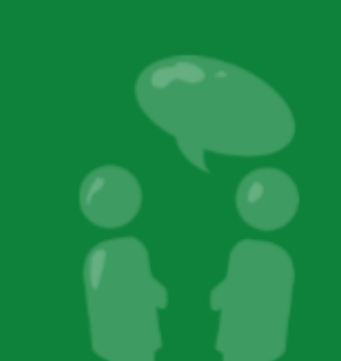

Google Developer<br>Day2009

### Agenda

- Introduction
	- What Extensions Are
	- Why You Should Work on Extensions
	- When the Extension System Ships
- How to Build Extensions
	- o Technical Overview
	- o Step-by-Step Example
- Summary
- Q&A

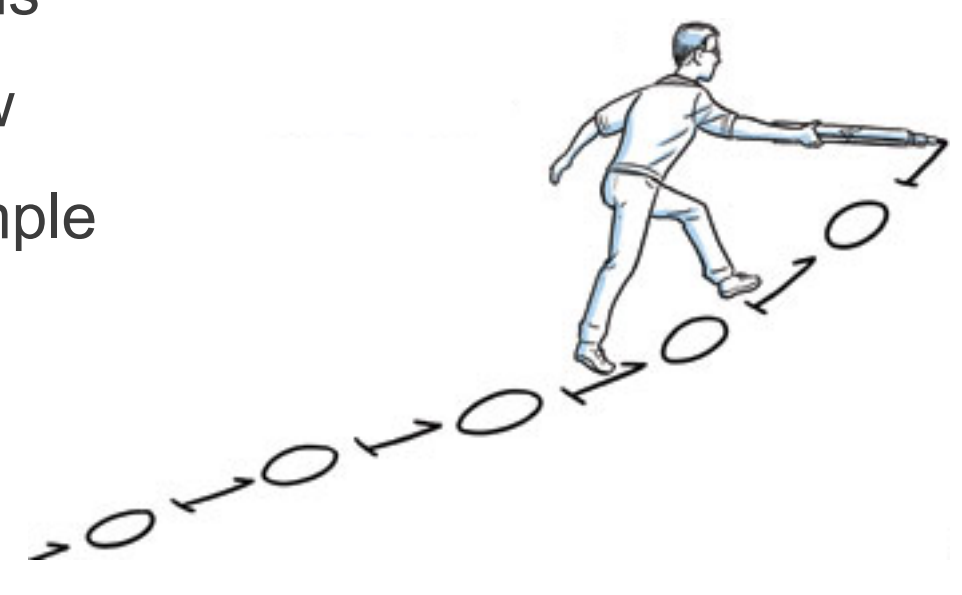

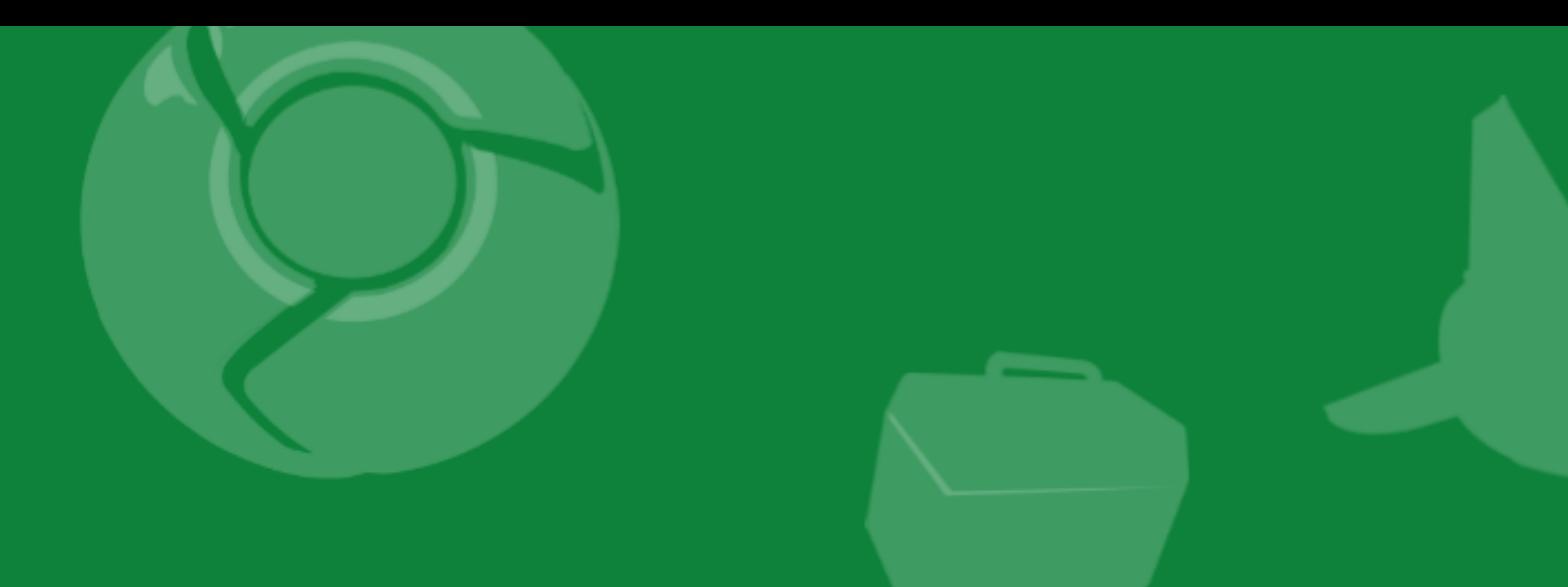

## Introduction

.....................

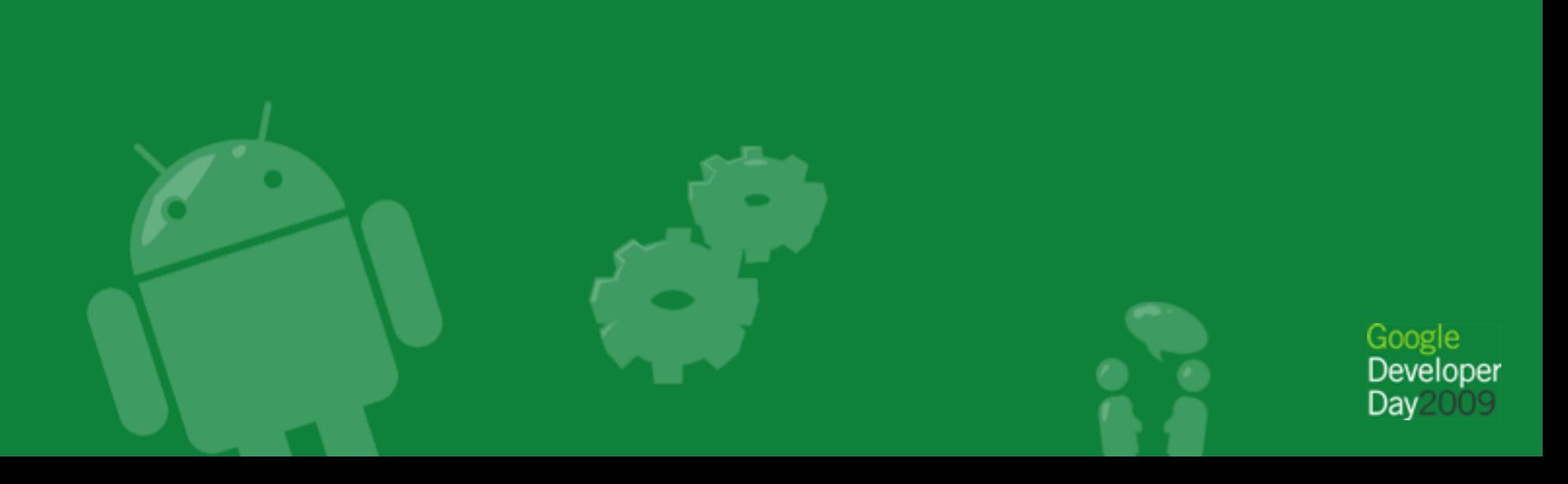

### What Extensions Are

- Programs that modify and enhance Google Chrome's functionality
- Written in HTML, CSS, and JavaScript
- Integrated with browser features using a simple API
- Developed iteratively as webpages

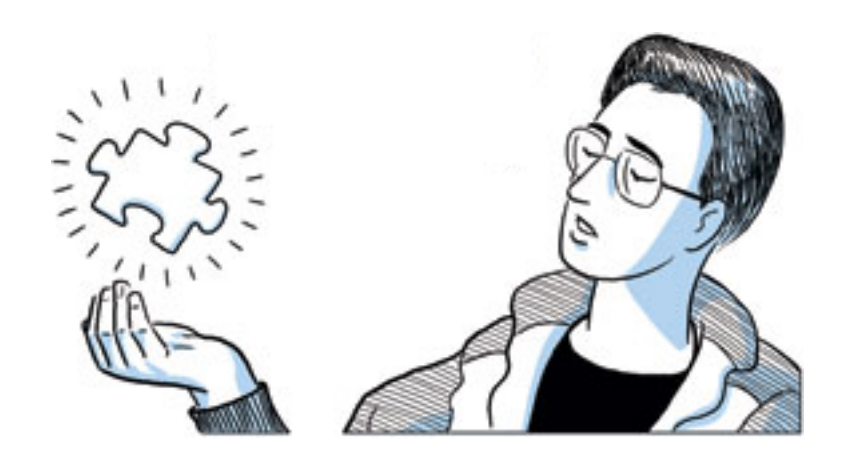

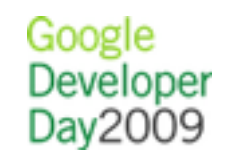

#### What Extensions Are

- Installed instantly, without a browser restart
- Updated automatically like Google Chrome itself
- Transparent about their cross-origin and browser capabilities
- Run in separate processes like Google Chrome tabs

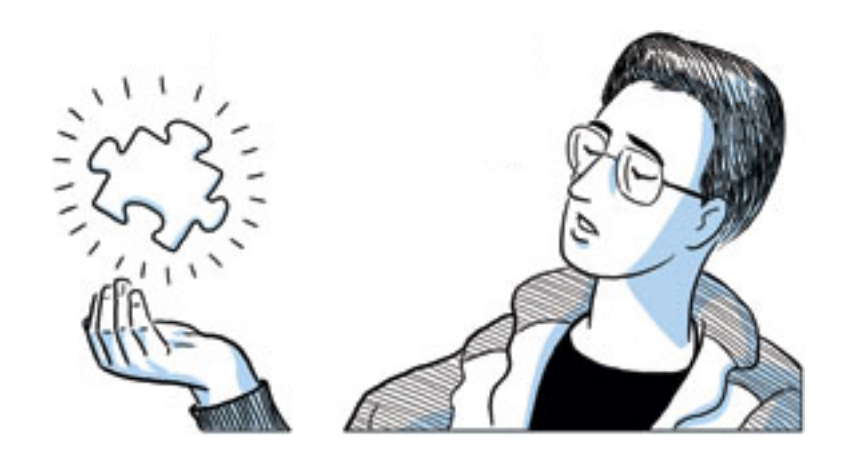

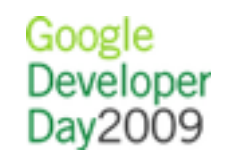

#### Demo: Gmail Checker

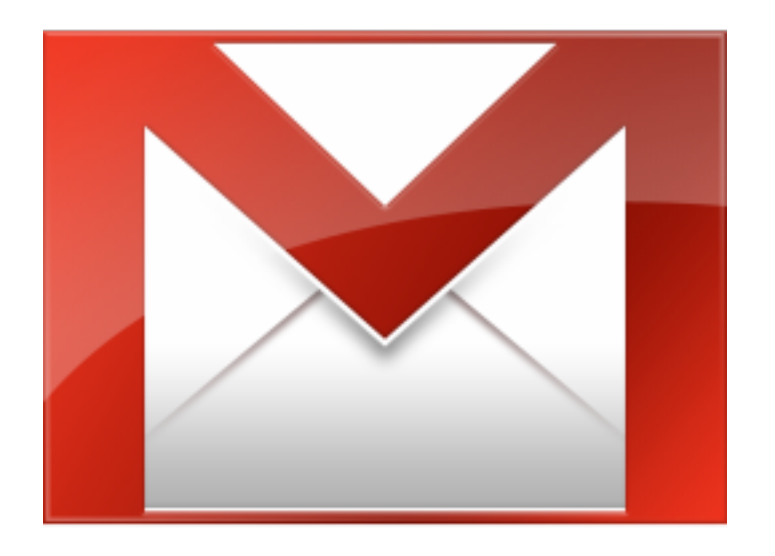

#### Shows how many unread messages are in your inbox.

#### Demo: Gmail Checker

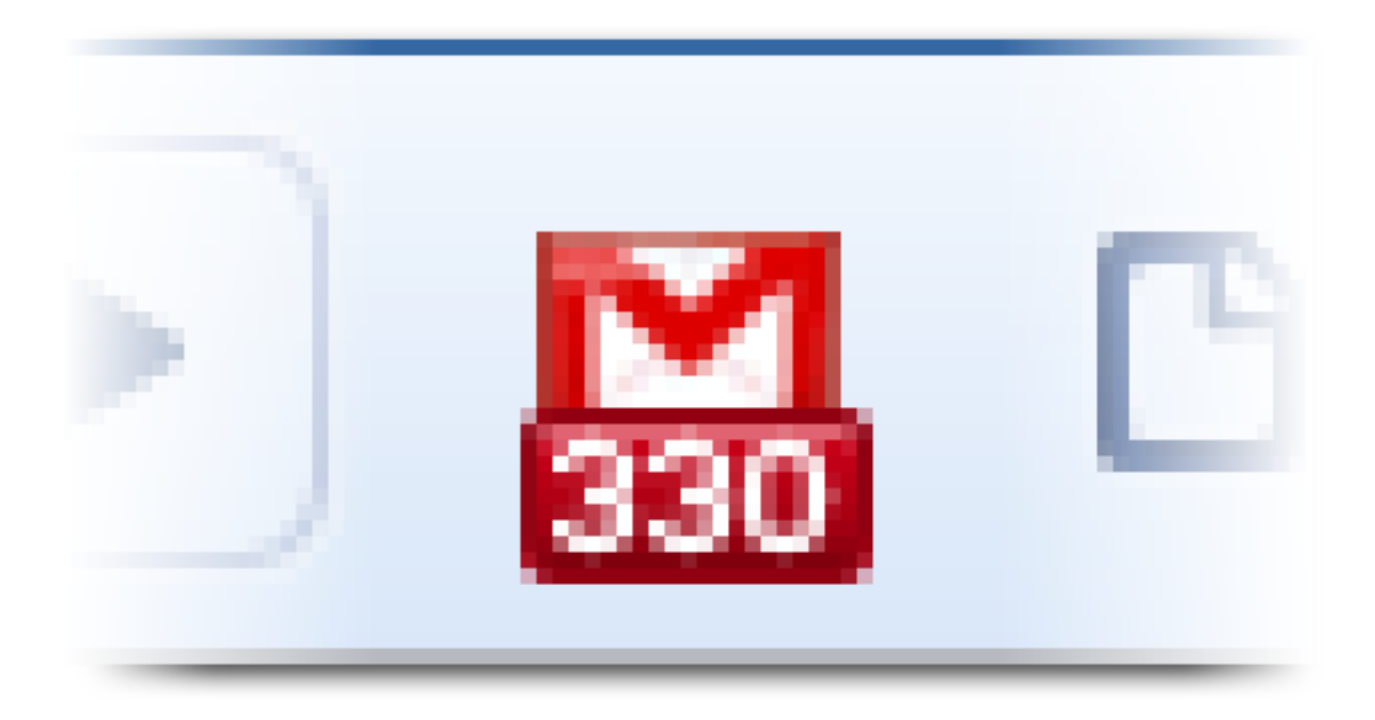

#### Shows how many unread messages are in your inbox.

#### Demo: Subscribe in a Feed Reader

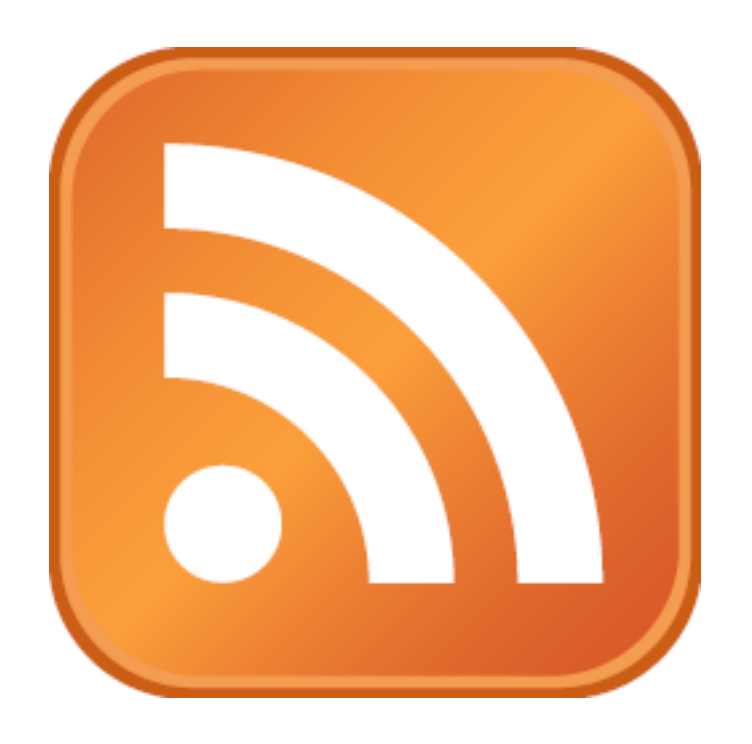

#### Displays a subscription button when a page has an available feed.

#### Demo: Subscribe in a Feed Reader

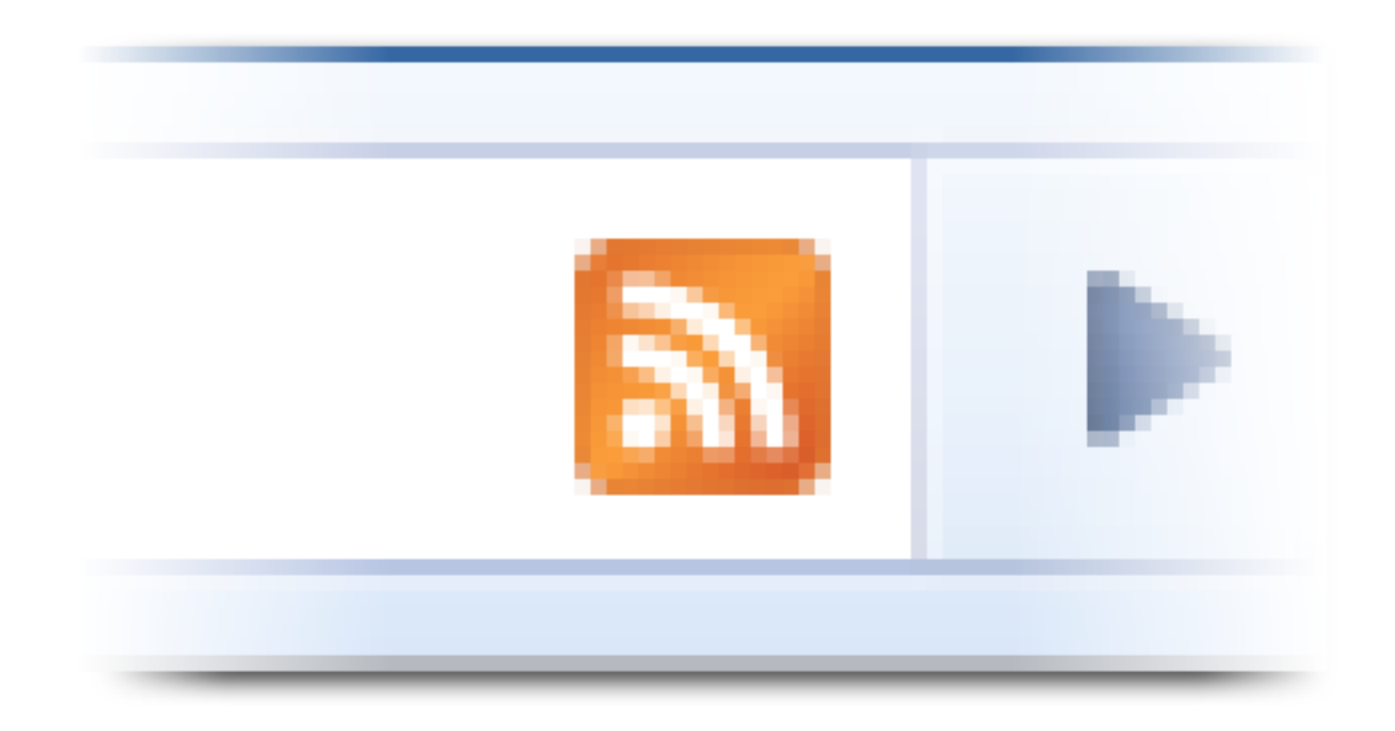

#### Displays a subscription button when a page has an available feed.

Demo: Qrome

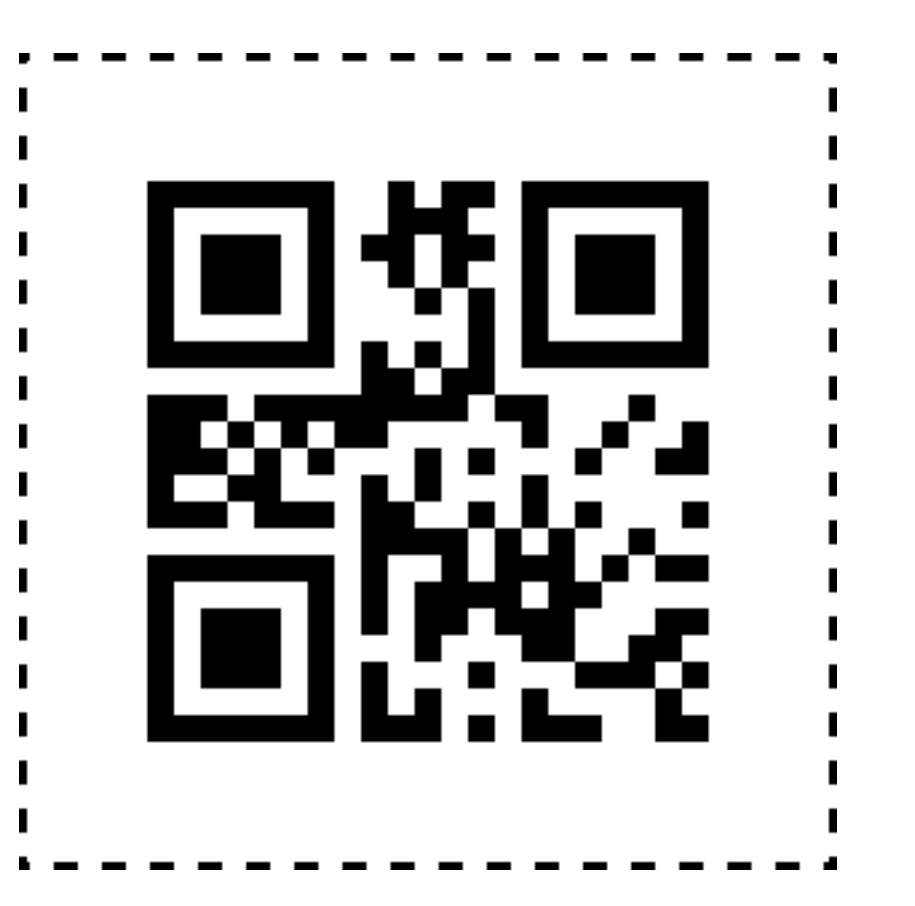

Turns URLs and other text into QR codes to make them easy to transfer to mobile devices.

#### Demo: Qrome

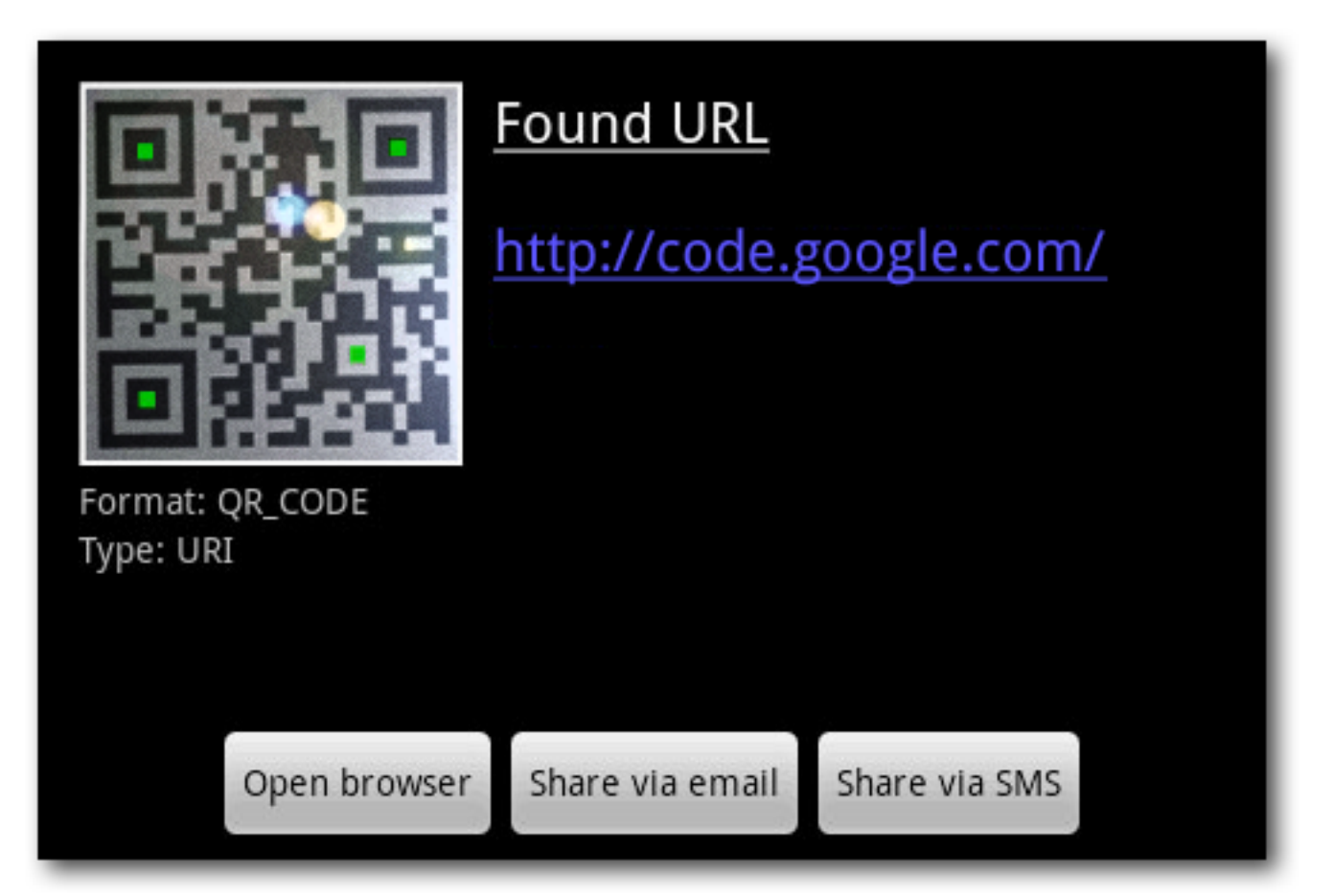

Turns URLs and other text into QR codes to make them easy to transfer to mobile devices.

## Why You Should Work on Extensions

- Part of an important and fast-growing platform
- Persistent presence on users' machines
- Source of traffic to your site
- Easy and fun

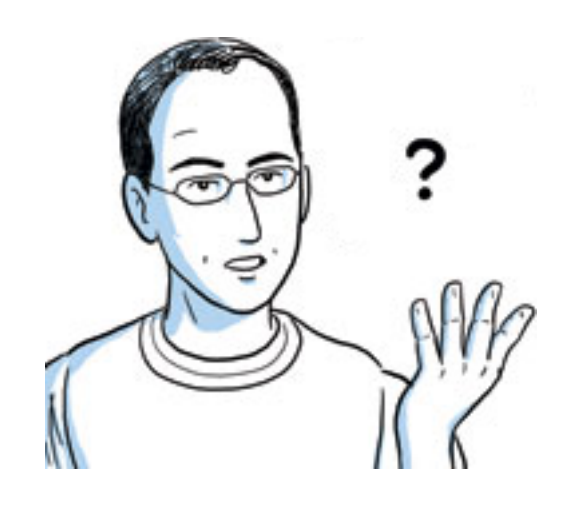

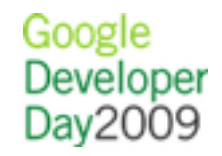

## When the Extension System Ships

- In the Google Chrome Dev channel right now
- In the Beta channel later this quarter, along with a gallery
- In the Stable channel soon after

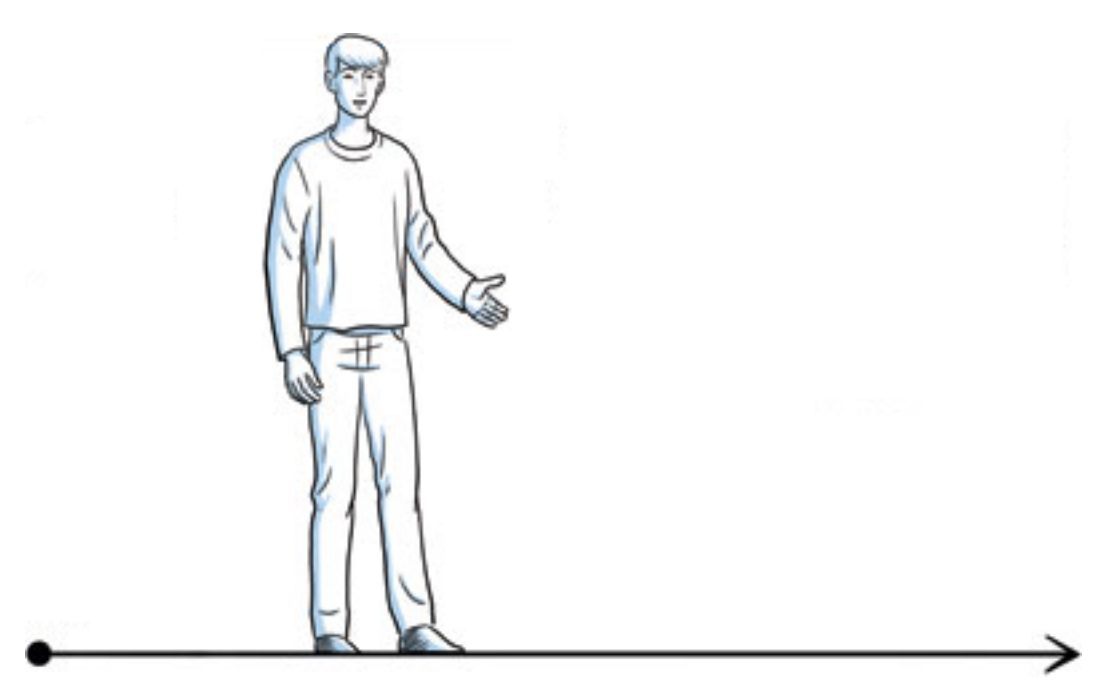

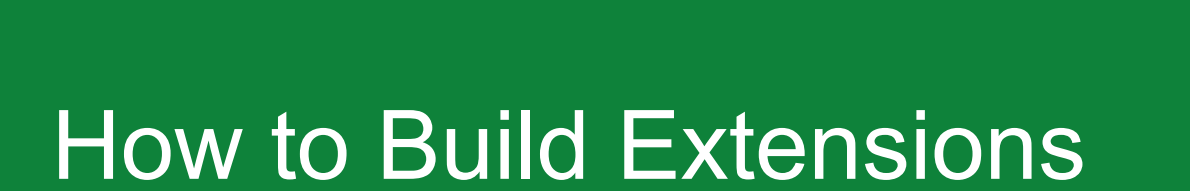

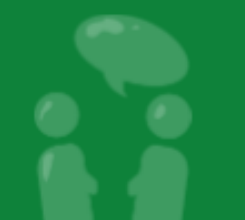

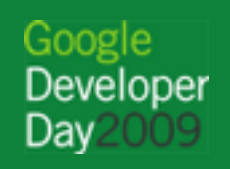

## Structure of an Extension

Compressed directory containing:

**manifest file** (manifest.json) — metadata that describes the extension

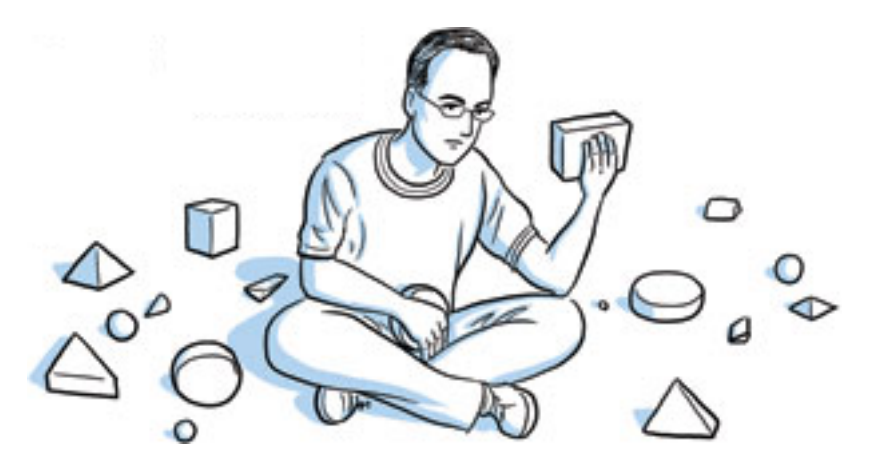

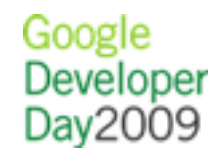

## Structure of an Extension

And at least one of these components:

- **browser action** or **page action** UI surface
- **content scripts** CSS and JavaScript injected into pages
- **background page** long-running script that handles tasks or state
- **utility web files** additional content

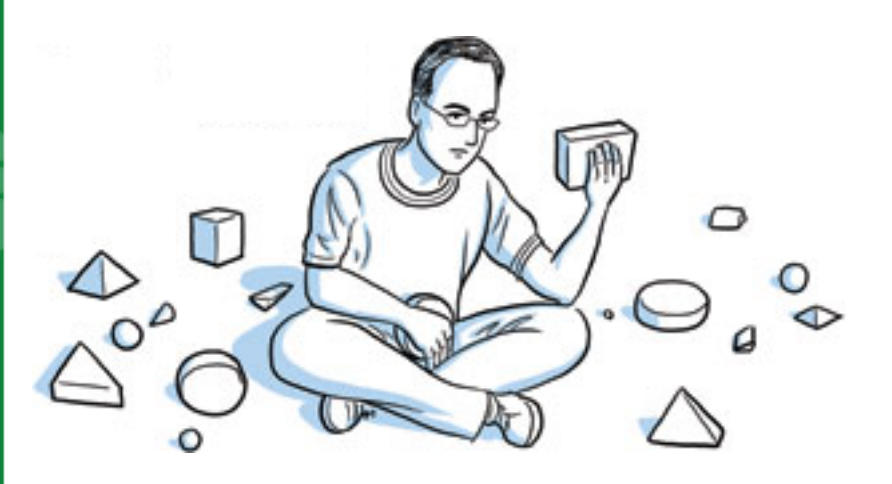

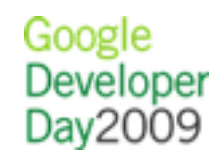

## Structure of an Extension

And at least one of these components:

- **plugins** NPAPI binaries (see [https://developer.](https://developer.mozilla.org/en/Plugins) [mozilla.org/en/Plugins\)](https://developer.mozilla.org/en/Plugins)
- **theme** custom browser skin (see [http://code.google.](http://code.google.com/chrome/extensions/themes.html) [com/chrome/extensions/themes.html\)](http://code.google.com/chrome/extensions/themes.html)

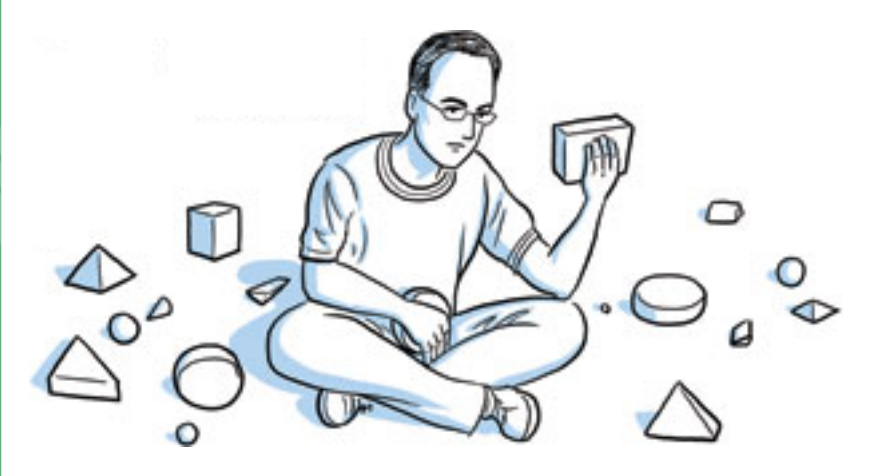

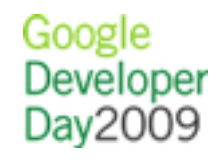

## Extension Communication

Internal:

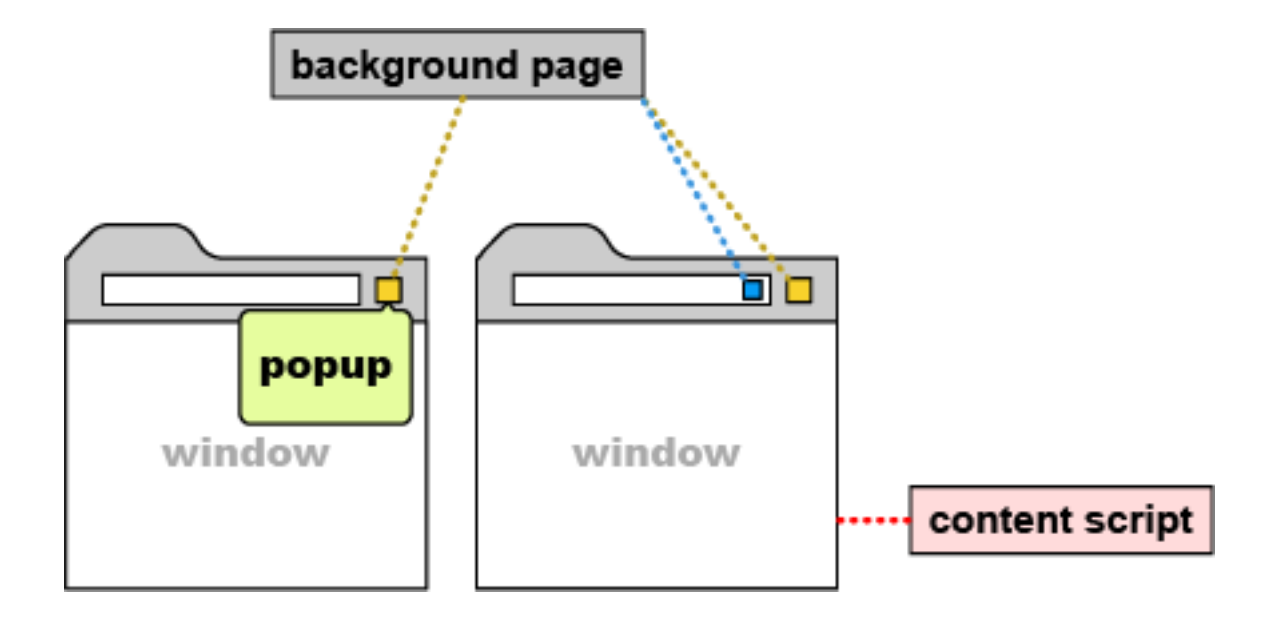

External:

Cross-origin XHR (requires permission)

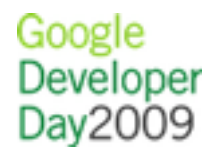

## Layout of the Extension API

chrome is the top-level object and exposes:

- chrome.extension.\* sends extension messages and resolves the URLs of extension files
- chrome.browserAction.\* sets the appearance of browser actions and their badges
- chrome.pageAction.\* enables and disables page actions

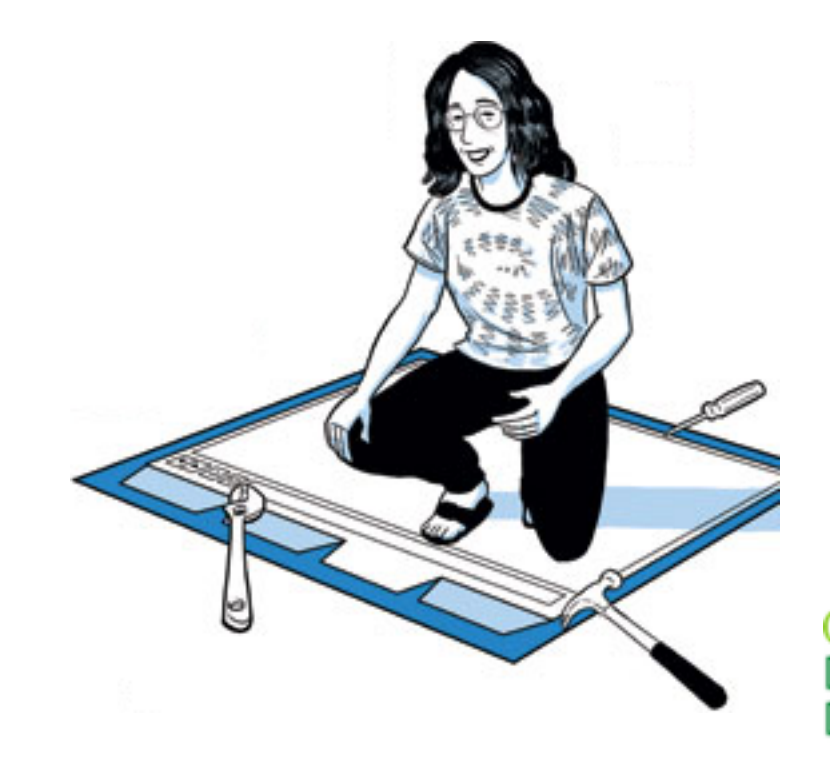

## Layout of the Extension API

chrome is the top-level object and exposes:

- chrome.windows.\* manages windows (requires *tabs*) permission)
- chrome.tabs.\* manages tabs (requires tabs permission)
- chrome.bookmarks.\* manages bookmarks (requires bookmarks permission)

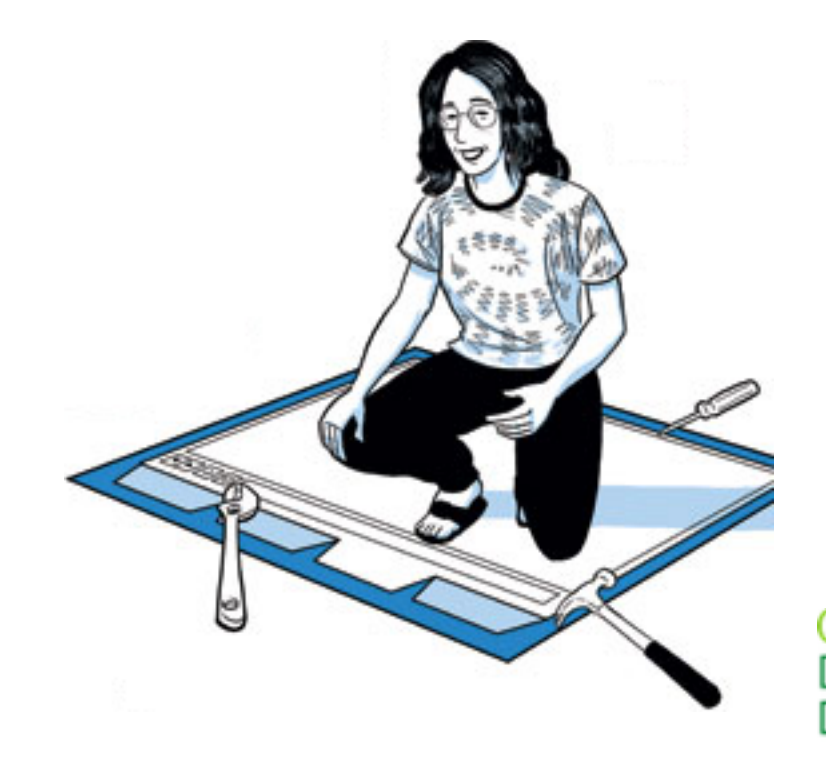

#### Other APIs

Extensions can also access:

- standard DOM and JavaScript APIs (e.g., HTML traversal and manipulation)
- HTML5 APIs (e.g., localStorage)
- WebKit APIs (e.g., experimental CSS properties)

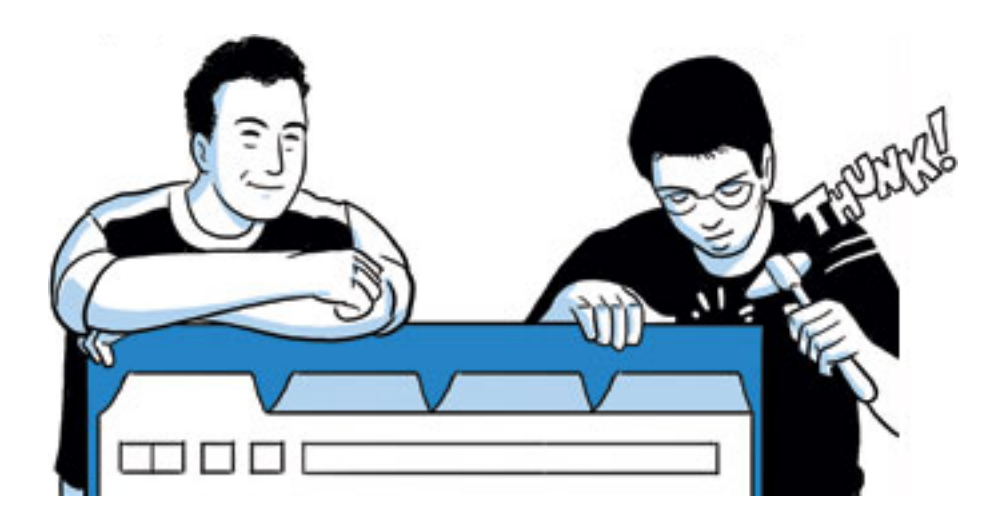

#### Other APIs

Extensions can also access:

- V8 APIs (e.g., JSON parsing and stringification)
- bundled JavaScript libraries (e.g., jQuery)
- more (e.g., Google AJAX APIs)

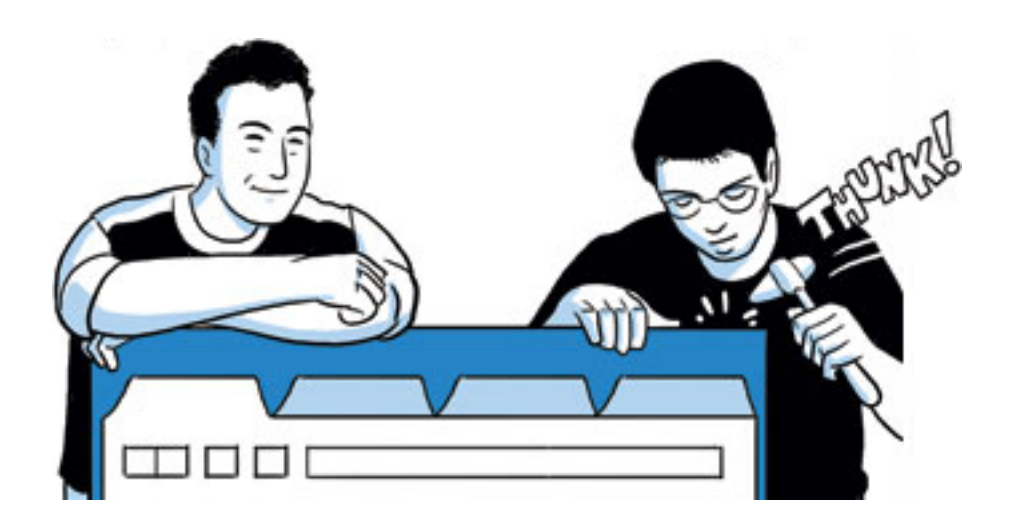

#### Step-by-Step Example: Chritter

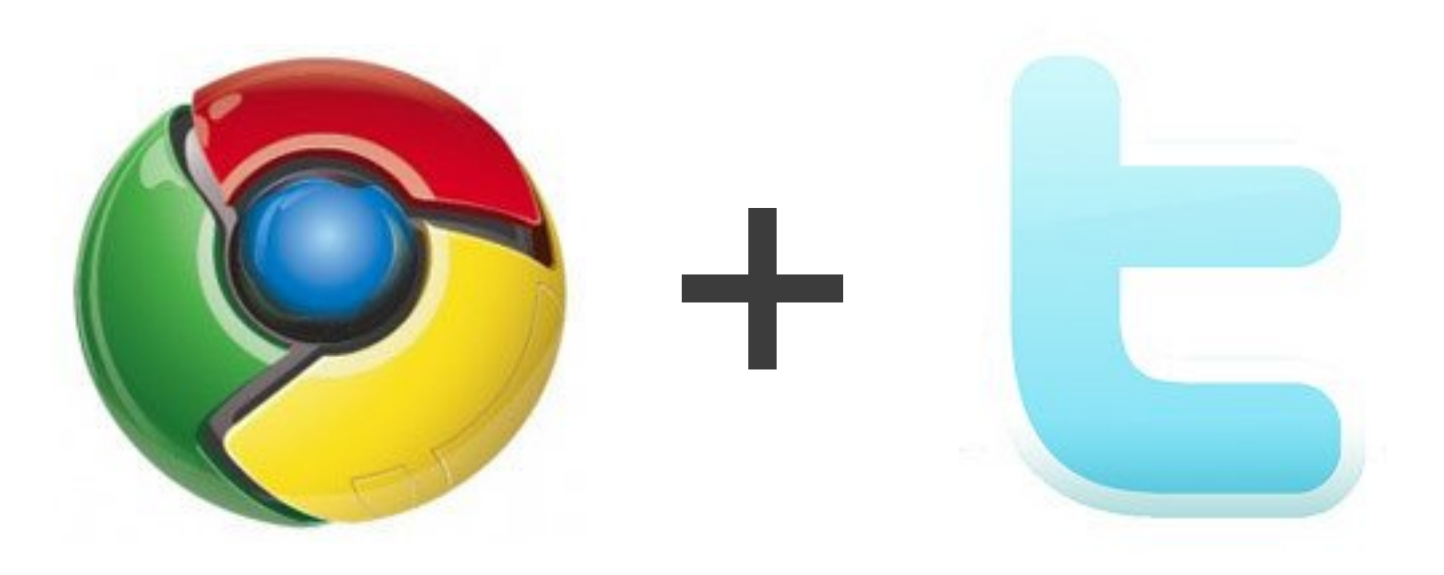

A Twitter button for your toolbar.

#### Add UI Step One

```
\{"name": "Chritter",
   "version": "1.0",
   "description": "A Twitter button for your toolbar.",
   "icons": {"128": "icon.png"},
  "browser action": {
    "default icon": "browseraction.png",
    "default title": "Chritter"
\qquad \qquad \}}
```
manifest.json

Google Developer Day2009

#### Include a Popup Step Two

```
<html>
   <body>
     <div style="white-space: nowrap">
       Wouldn't it be nice to see some tweets here?
    \langle div>
   </body>
\langle/html>
```
popup.html

Google Developer Day2009

#### Fetch Public Data with XHR Step Three

```
req = new XMLHttpRequest();
req.open(
   'GET',
   'http://twitter.com/statuses/public_timeline.json'
);
req.onload = processTweets;
req.send();
```
popup.html

Google Developer Day2009

#### Refactor Non-Presentation Code Step Four

```
var res = JSON.parse(req.responseText);
unreadCount += res.length;
```

```
if (unreadCount > 0) {
   chrome.browserAction.setBadgeBackgroundColor({
     color: [255, 0, 0, 255]
   });
   chrome.browserAction.setBadgeText({
    text: '' + unreadCount
   });
}
```

```
tweets = res.concat(tweets);
```
background.html

Google Developer

#### Step Five

Detect Successful Authorization and Fetch *Private* Data

```
// look for oauth_pin
var pin = document.getElementById('oauth pin');
```

```
// send pin to extension
var port = chrome.extension.connect();
```

```
if (pin) {
 pin = pin.innerHTML.replace(/^\s*|\s*$/g, '');
  port.postMessage({success: true, pin: pin});
} else { port.postMessage({success: false}); }
```
content.js

Google

Developer

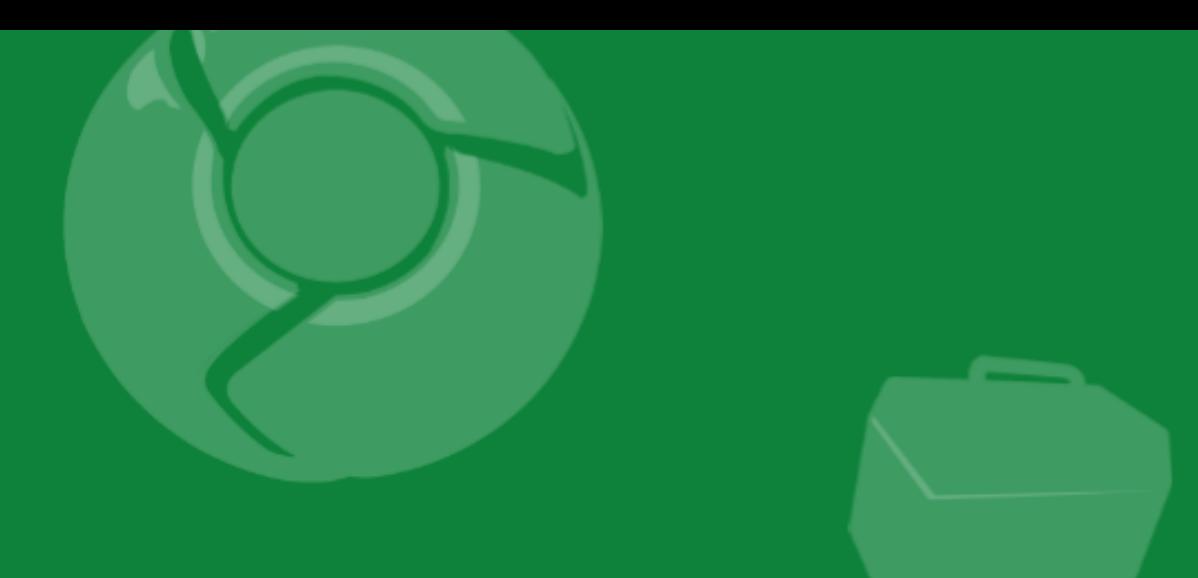

# Summary

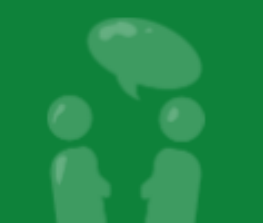

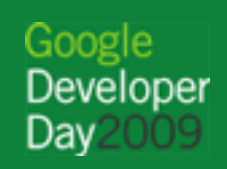

...................

#### Key Takeaways

- Small learning curve
- Over 30-million active Google Chrome users
- Upcoming GTUG and similar community events

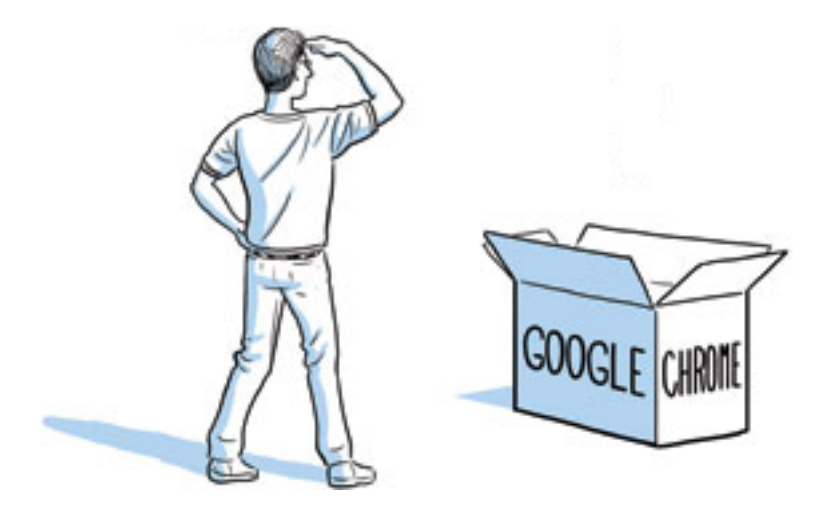

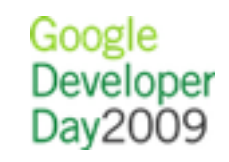

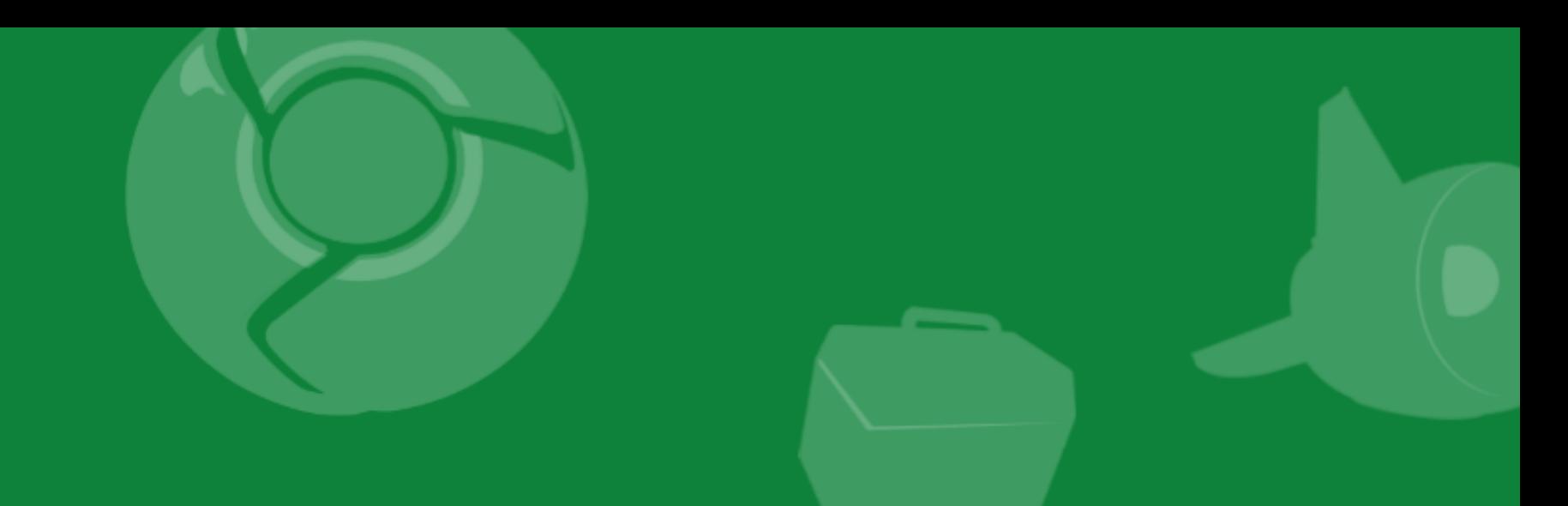

## Q&A

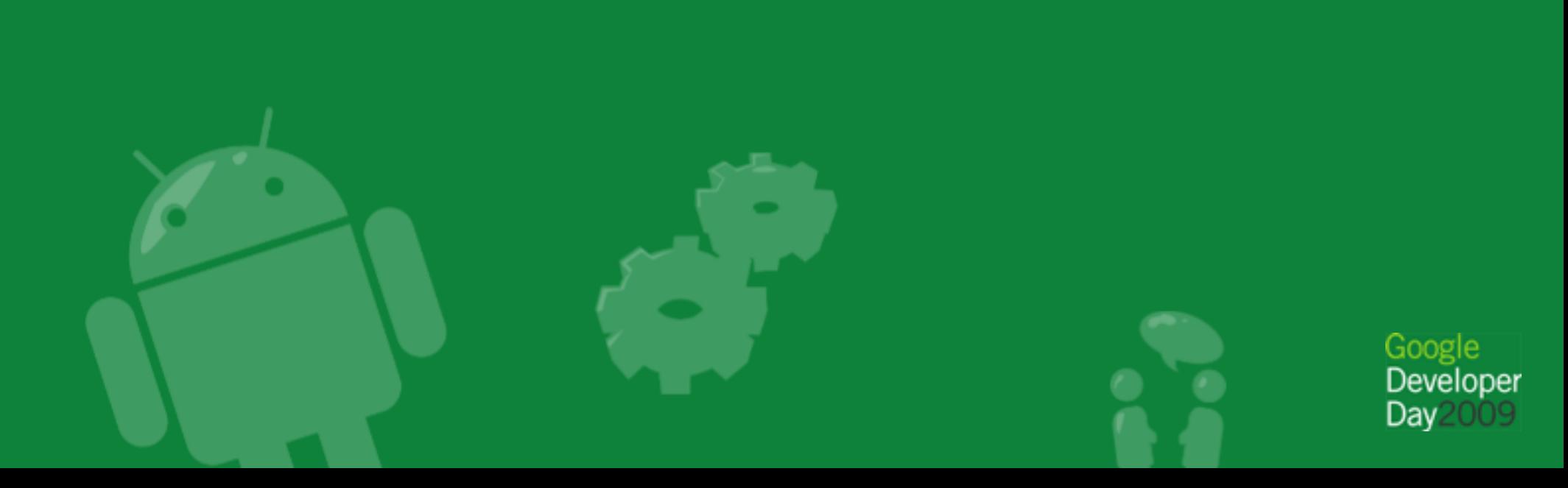

#### Online Resources

- Documentation: [http://code.google.](http://code.google.com/chrome/extensions/) [com/chrome/extensions/](http://code.google.com/chrome/extensions/)
- Blog:<http://blog.chromium.org/>
- Discussion group: [http://groups.google.](http://groups.google.com/group/chromium-extensions) [com/group/chromium-extensions](http://groups.google.com/group/chromium-extensions)

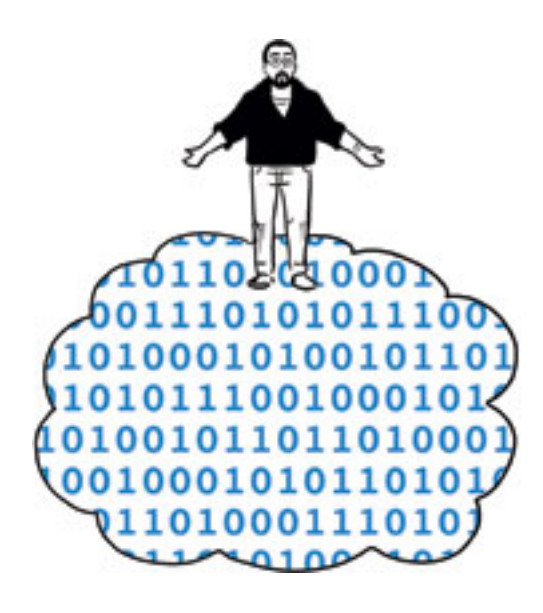

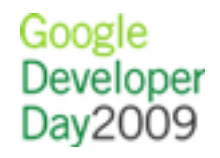

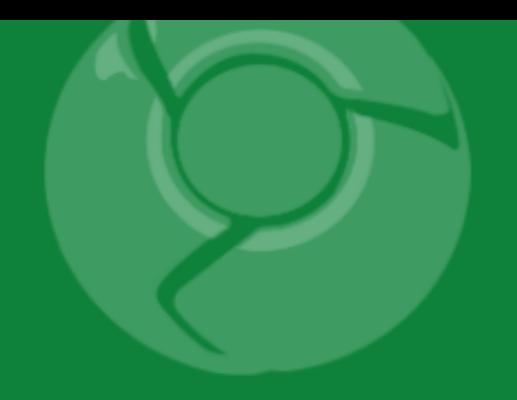

# Google<br>Developer<br>Day2009

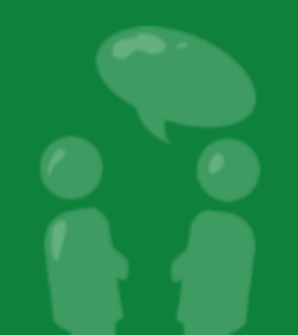